# ИНСТРУКЦИЯ ПО ИСПОЛЬЗОВАНИЮ СЕРВИСА МТС ЛИНК

# ПОДГОТОВКА К УЧАСТИЮ В МЕРОПРИЯТИИ НА ПЛАТФОРМЕ МТС ЛИНК

Для того, чтобы воспользоваться **мобильной** версией МТС ЛИНК, необходимо скачать приложение из:

Google Play **App store** 

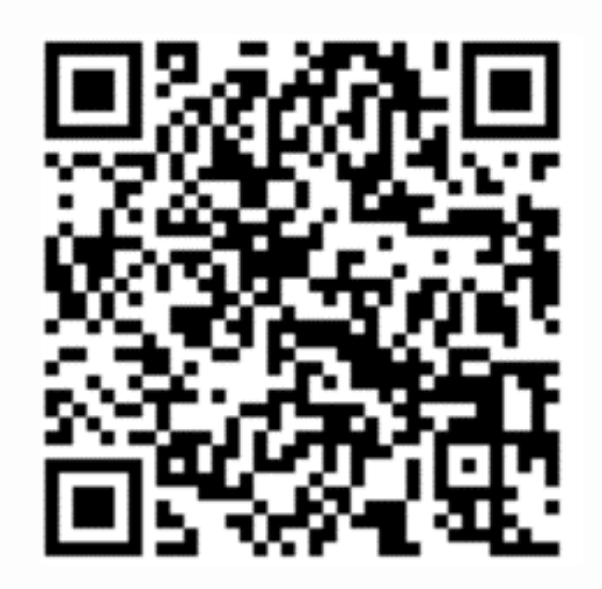

Платформа поддерживает браузеры **Microsoft EDGE, Google Chrome, Яндекс.Браузер**

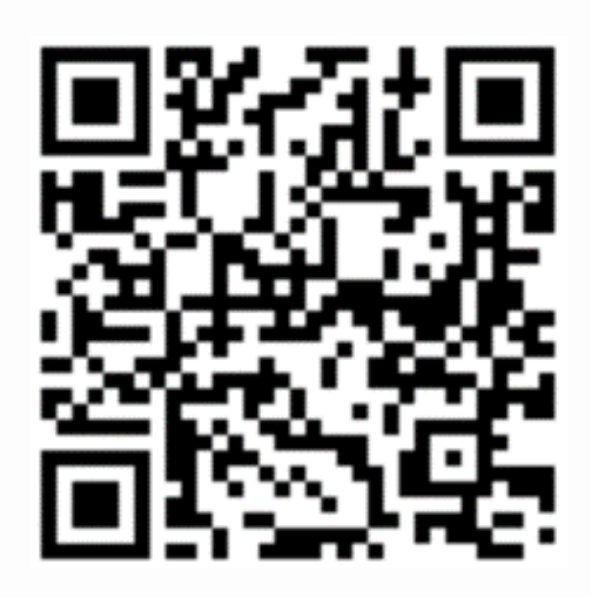

## ВХОД НА МЕРОПРИЯТИЕ (с ноутбука)

После перехода по ссылке на встречу в браузере появится окно, в котором требуется ввести свои имя и фамилию:

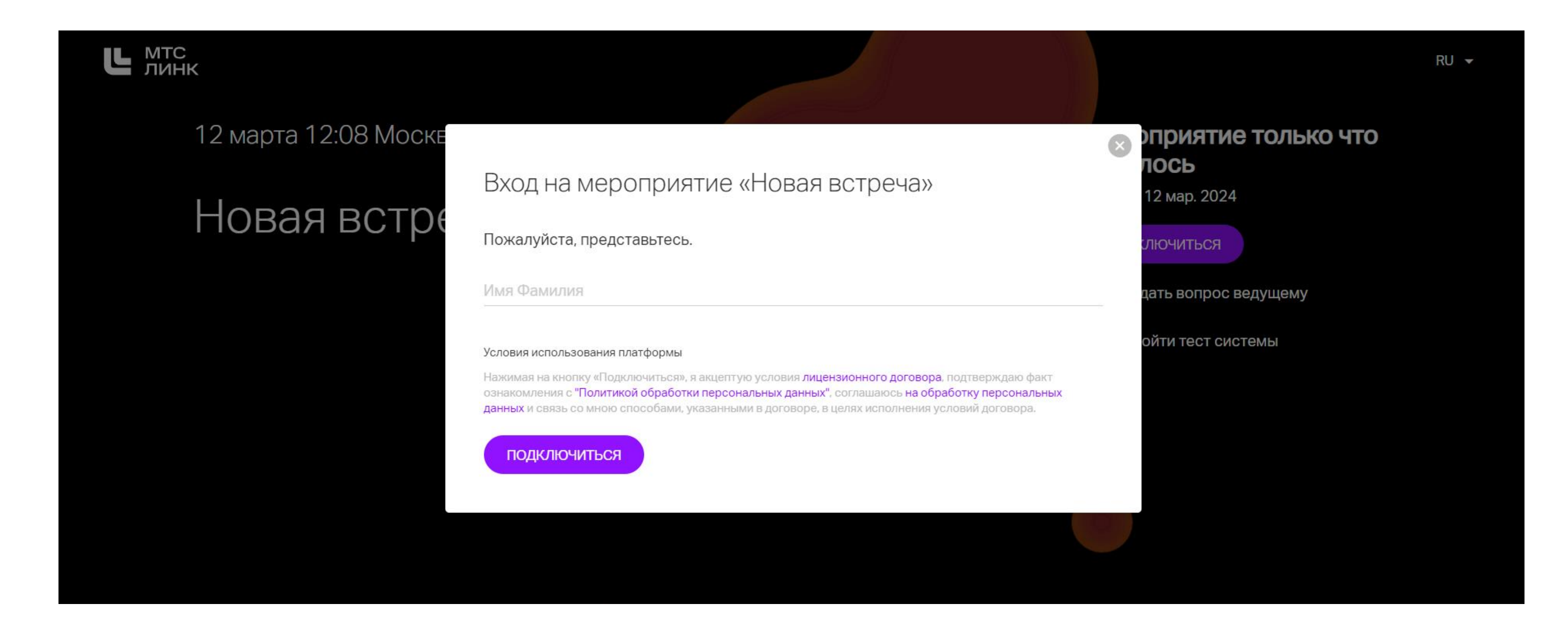

После ввода имени и фамилии необходимо нажать кнопку **подключиться** и Вы зайдете на мероприятие

## ВХОД НА МЕРОПРИЯТИЕ (с телефона)

После перехода по ссылке нужно нажать кнопку «Открыть в приложении»

> МТС Линк Для участия в мероприятии необходимо установить приложение **App Store** Приложение уже установлено? ОТКРЫТЬ В ПРИЛОЖЕНИИ Сегодня. 1! Новое мероприятие сегодня

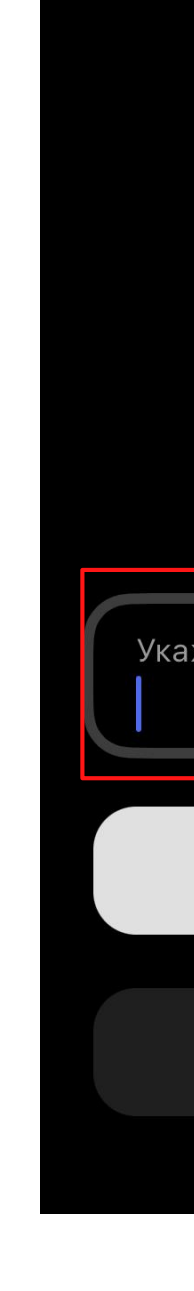

#### После ввода имени и фамилии необходимо нажать кнопку **присоединиться** и Вы зайдете на мероприятие

#### После перехода в приложение появится окно, в котором требуется ввести имя и фамилию:

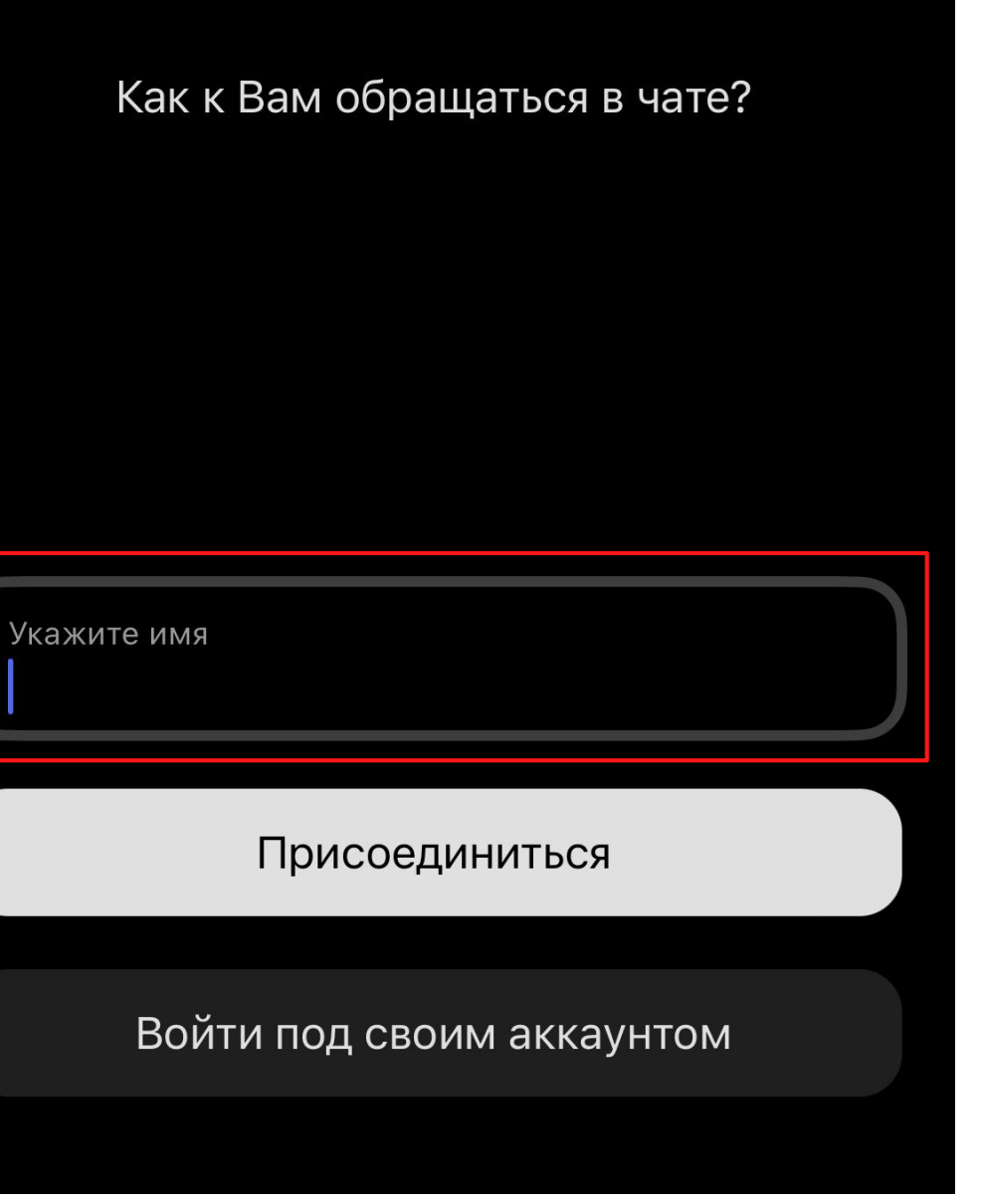

### ЧАТ И ВОПРОСЫ

Выход в эфир

на мероприятии будет недоступен

Иконка чата

Иконка вопросов

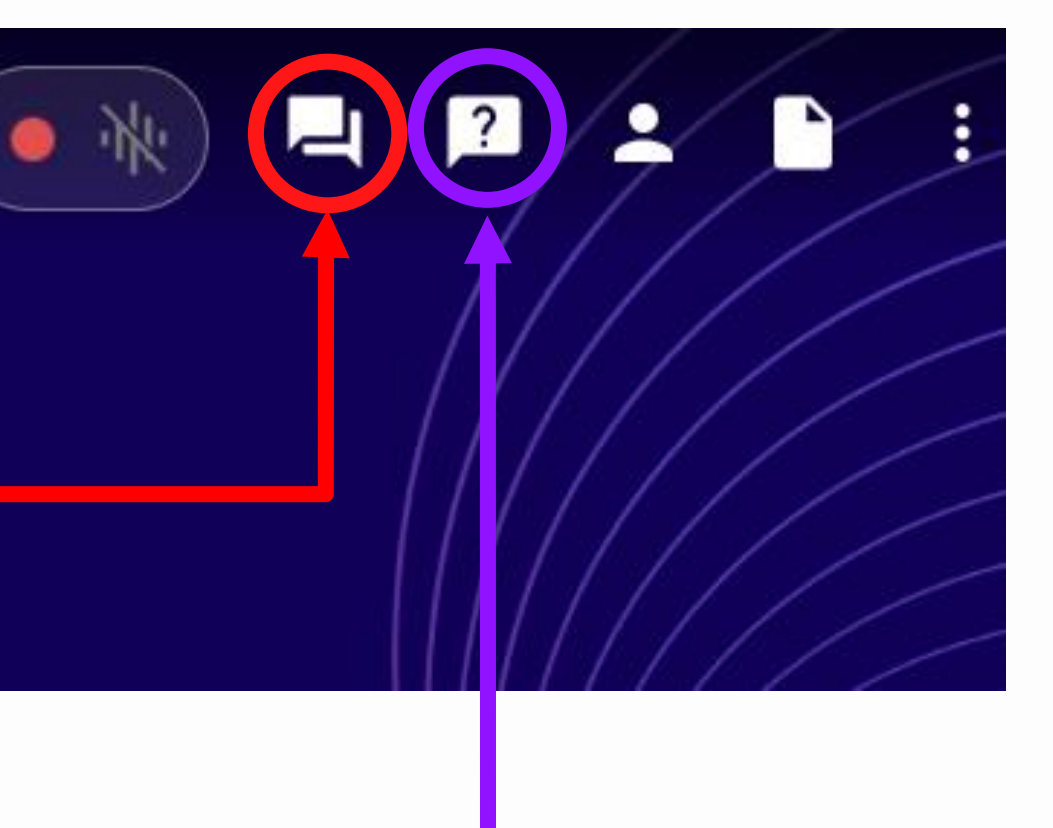

ВЫЙТИ В ЭФИР